**From:** Poll Everywhere[, https://www.polleverywhere.com/](https://www.polleverywhere.com/) **Sent:** Thursday, January 13, 2022 9:51 AM **Subject:** Important Update for the Poll Everywhere Google Slides Add-on

Hello,

We're writing to let you know about an important update for Poll Everywhere for Google Slides. As part of routine security penetration testing, a security vulnerability in our Google Chrome extension was recently discovered and fixed. This vulnerability only affects Poll Everywhere for Google Slides. It does not affect Poll Everywhere's website, or the apps or plugins for any other platforms. This vulnerability did not compromise any data on Poll Everywhere's website, and does not indicate a security breach with Poll Everywhere.

The affected versions of our extension that were vulnerable were versions 1.13.0 through 1.16.12. The security vulnerability is patched in version 1.16.13.

Google Chrome automatically updates extensions to the latest version available from the Chrome Web Store. Because of this, if you use the Google Chrome extension, it is highly likely that version 1.16.13 has already been installed. If you use Google Chrome in a standard configuration, and the automatic extension update function has not been disabled, no further action is required.

However, in a small minority of cases, system administrators may elect to defer automatic updates to a later time, or the automatic update functionality may not correctly install the updated version as soon as it is available. If this is the case, action may be required to ensure that the extension is updated in a timely manner.

To ensure that the extension is updated, navigate to chrome://extensions in your URL bar. Toggle the switch that turns "developer mode" on, in the top right hand corner of the extensions page. If the "Poll Everywhere for Google Slides" extension is installed, the version number will be displayed next to the name of the extension. If the version number reads 1.16.13 or later, the extension is up-to-date and no longer vulnerable to the security vulnerability. If it reads 1.16.12 or prior, press the "update" button in the toolbar on the top left of the page, to update all installed extensions. The extension should update when the "update" button is pressed. This process may take several minutes. Refresh the page to confirm that the update applied correctly.

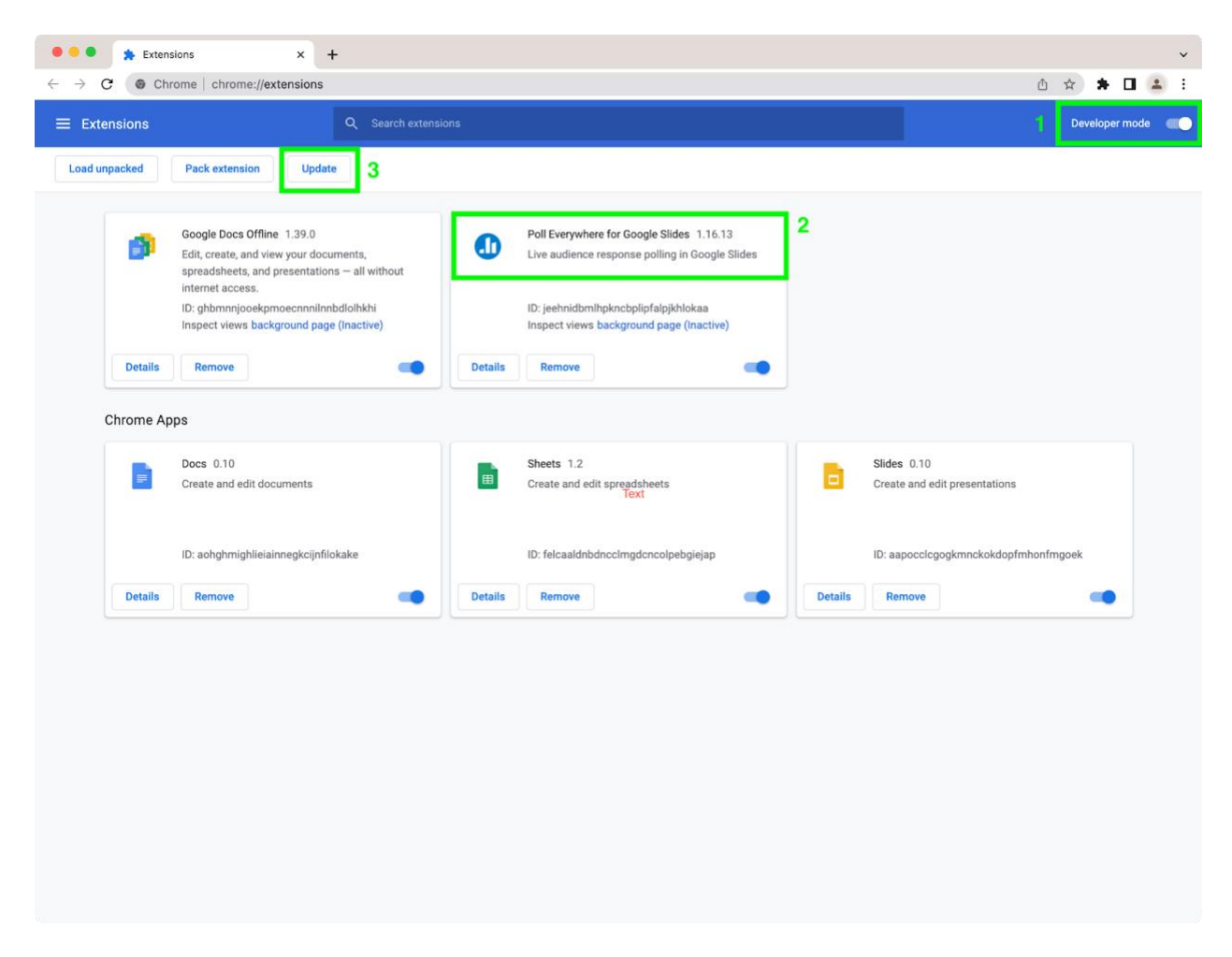

If the update cannot be applied, we recommend uninstalling the "Poll Everywhere for Google Slides" extension until it can be applied. To do this, navigate to chrome://extensions, and then press the "Remove" button on the tile for "Poll Everywhere for Google Slides."

If you need additional assistance or additional information, please feel free to contact Poll Everywhere at any time.